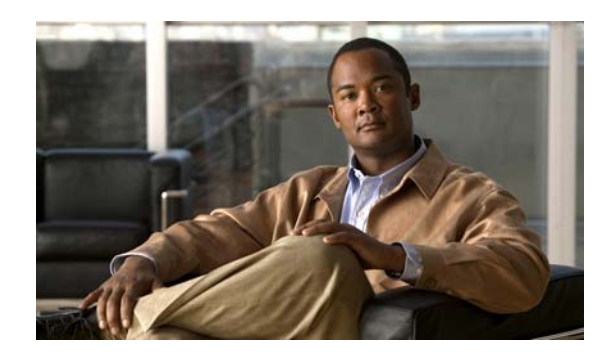

# **CHA 10**

# **Configuring Basic Settings**

This chapter describes how to configure basic settings on your ASA that are typically required for a functioning configuration. This chapter includes the following sections:

- **•** [Configuring the Hostname, Domain Name, and Passwords, page 10-1](#page-0-0)
- **•** [Setting the Date and Time, page 10-3](#page-2-0)
- **•** [Configuring the Master Passphrase, page 10-6](#page-5-0)
- **•** [Configuring the DNS Server, page 10-11](#page-10-0)

# <span id="page-0-0"></span>**Configuring the Hostname, Domain Name, and Passwords**

This section describes how to change the device name and passwords, and includes the following topics:

- **•** [Changing the Login Password, page 10-1](#page-0-1)
- **•** [Changing the Enable Password, page 10-2](#page-1-0)
- **•** [Setting the Hostname, page 10-2](#page-1-1)
- **•** [Setting the Domain Name, page 10-3](#page-2-1)

### <span id="page-0-1"></span>**Changing the Login Password**

 $\mathbf I$ 

To change the login password, enter the following command:

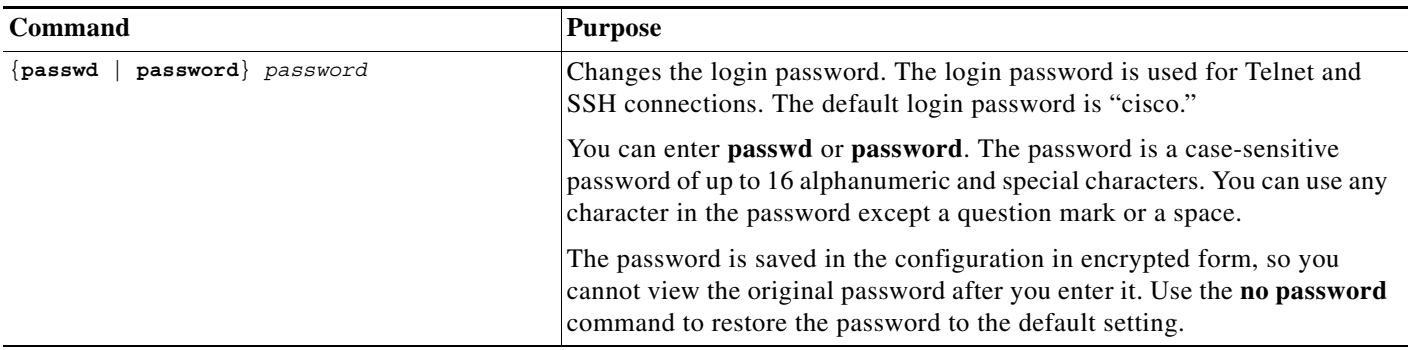

## <span id="page-1-0"></span>**Changing the Enable Password**

To change the enable password, enter the following command:

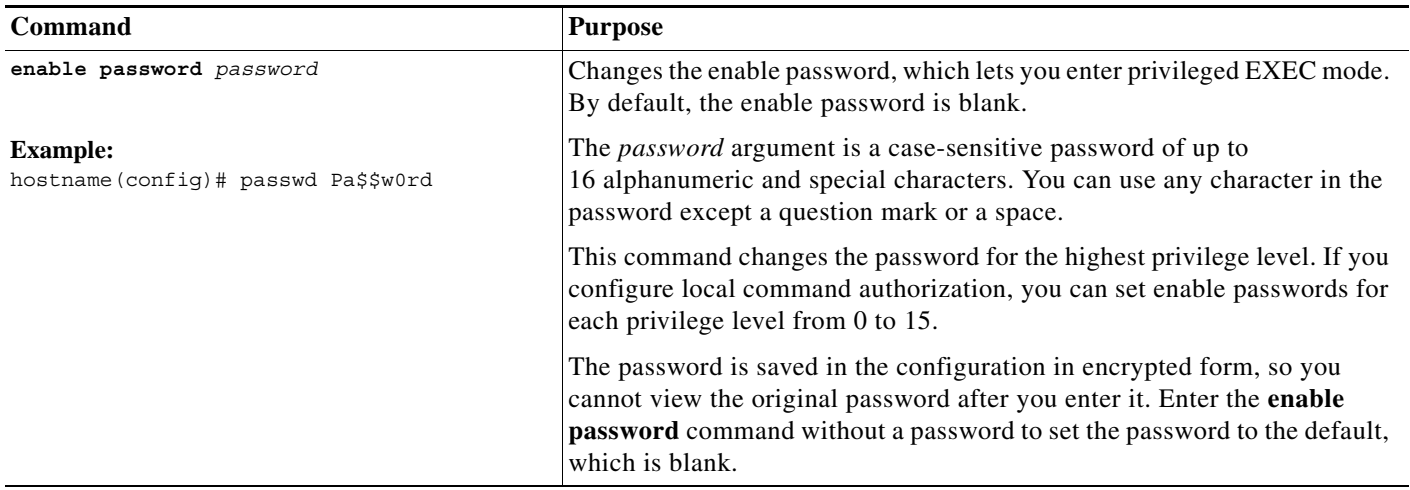

## <span id="page-1-1"></span>**Setting the Hostname**

To set the hostname, enter the following command:

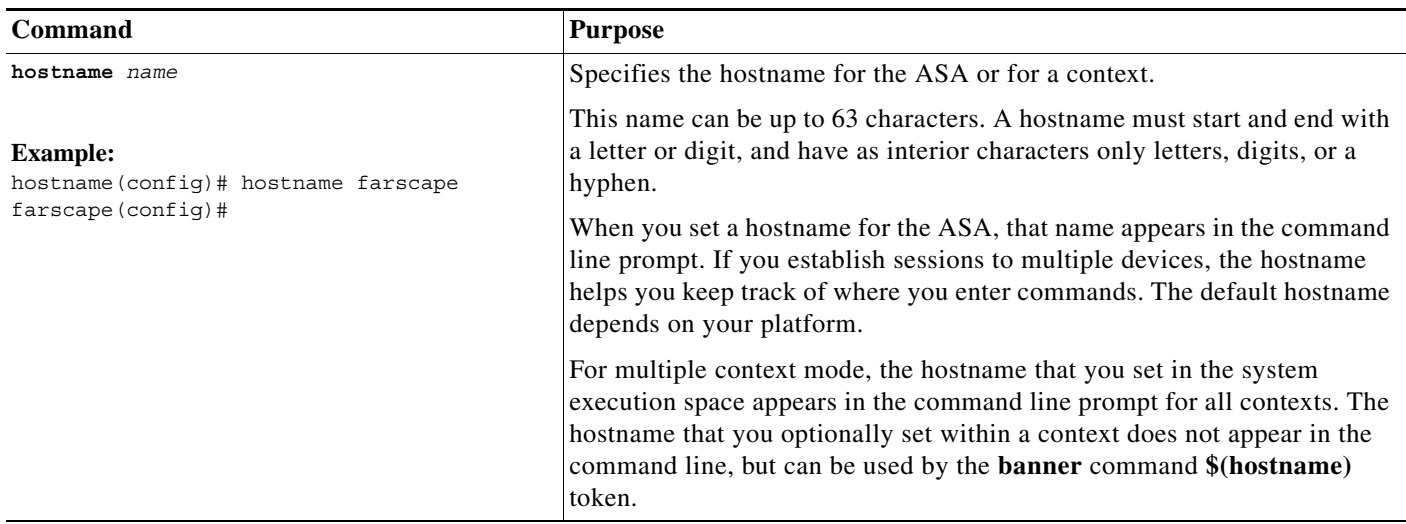

a ka

### <span id="page-2-1"></span>**Setting the Domain Name**

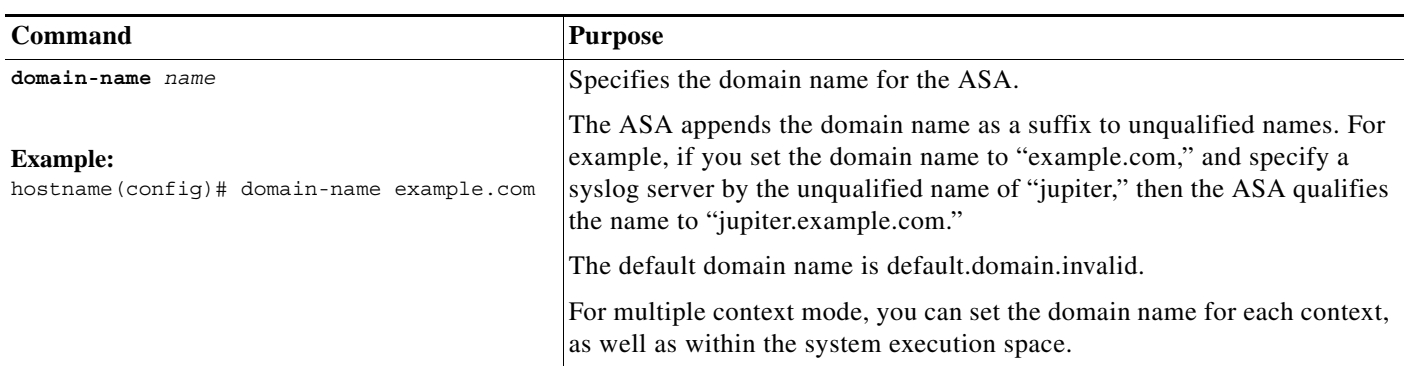

To set the domain name, enter the following command:

# <span id="page-2-0"></span>**Setting the Date and Time**

 $\Gamma$ 

This section includes the following topics:

- **•** [Setting the Time Zone and Daylight Saving Time Date Range, page 10-3](#page-2-2)
- **•** [Setting the Date and Time Using an NTP Server, page 10-4](#page-3-0)
- **•** [Setting the Date and Time Manually, page 10-6](#page-5-1)

### <span id="page-2-2"></span>**Setting the Time Zone and Daylight Saving Time Date Range**

To change the time zone and daylight saving time date range, perform the following steps:

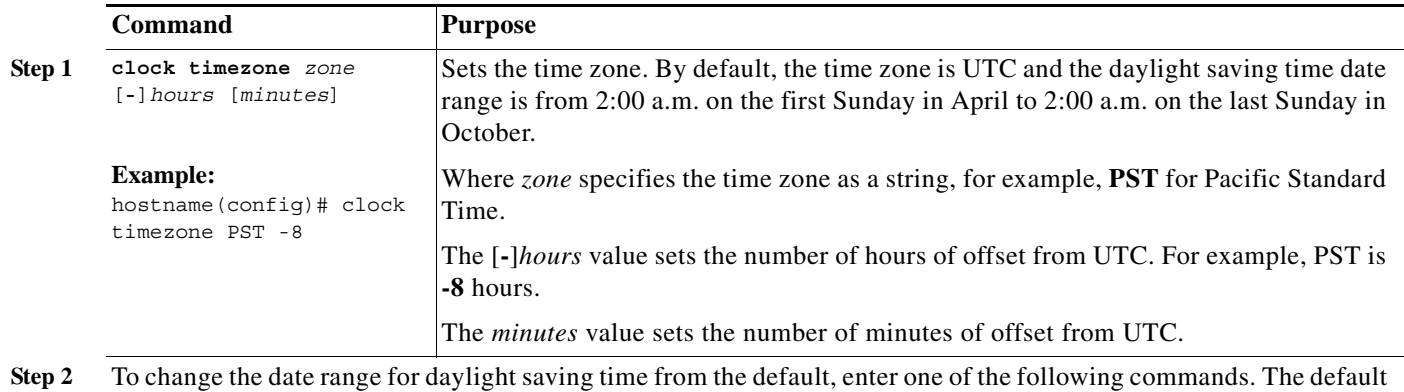

recurring date range is from 2:00 a.m. on the second Sunday in March to 2:00 a.m. on the first Sunday in November.

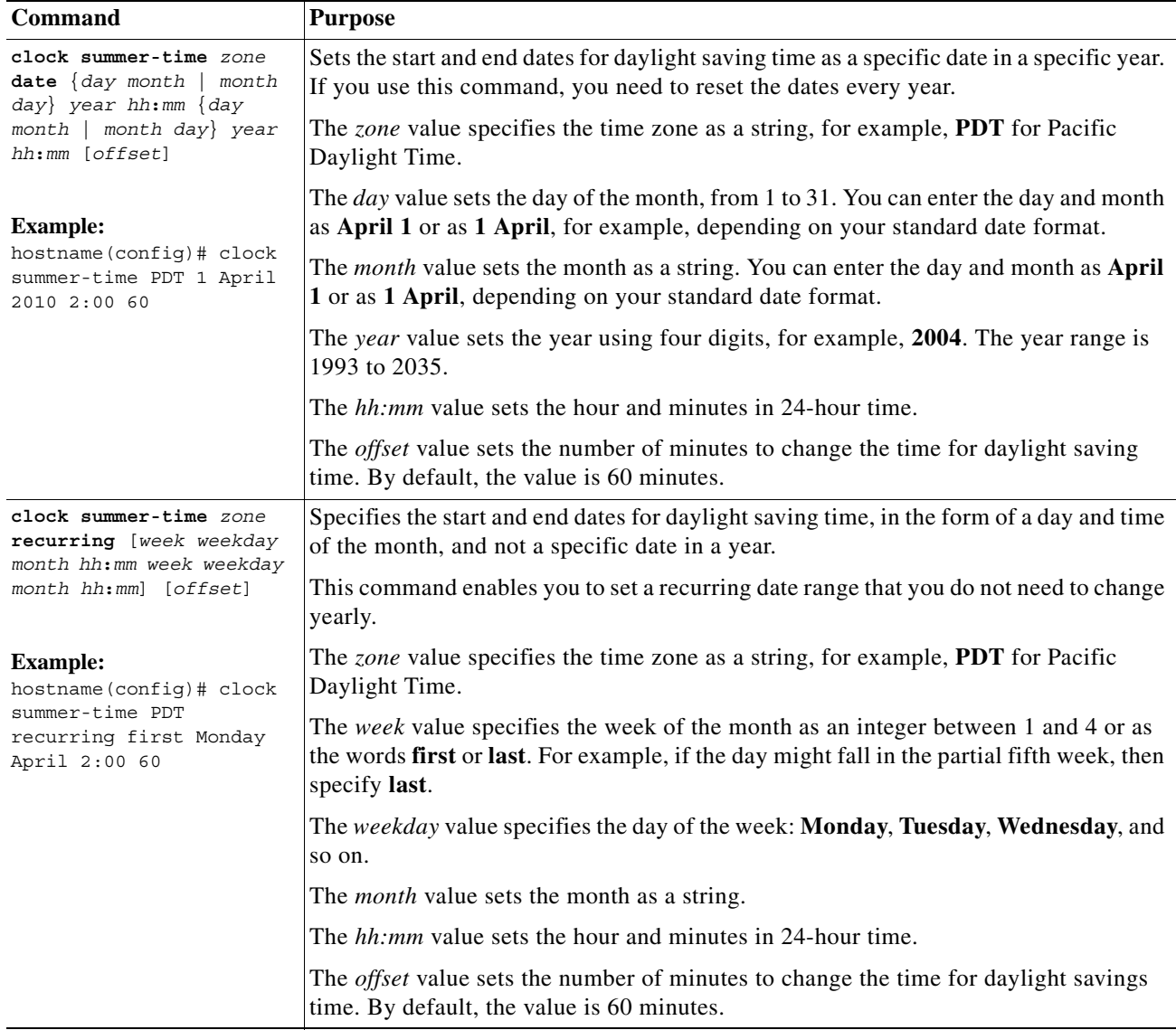

## <span id="page-3-0"></span>**Setting the Date and Time Using an NTP Server**

To obtain the date and time from an NTP server, perform the following steps:

#### **Detailed Steps**

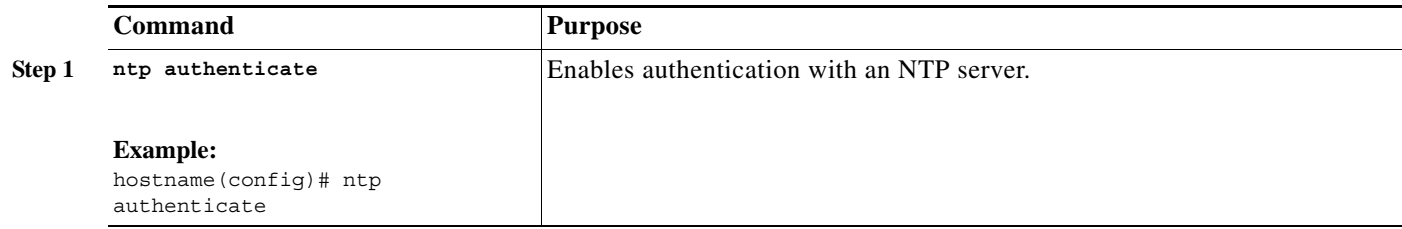

 $\mathbf{I}$ 

<span id="page-4-0"></span>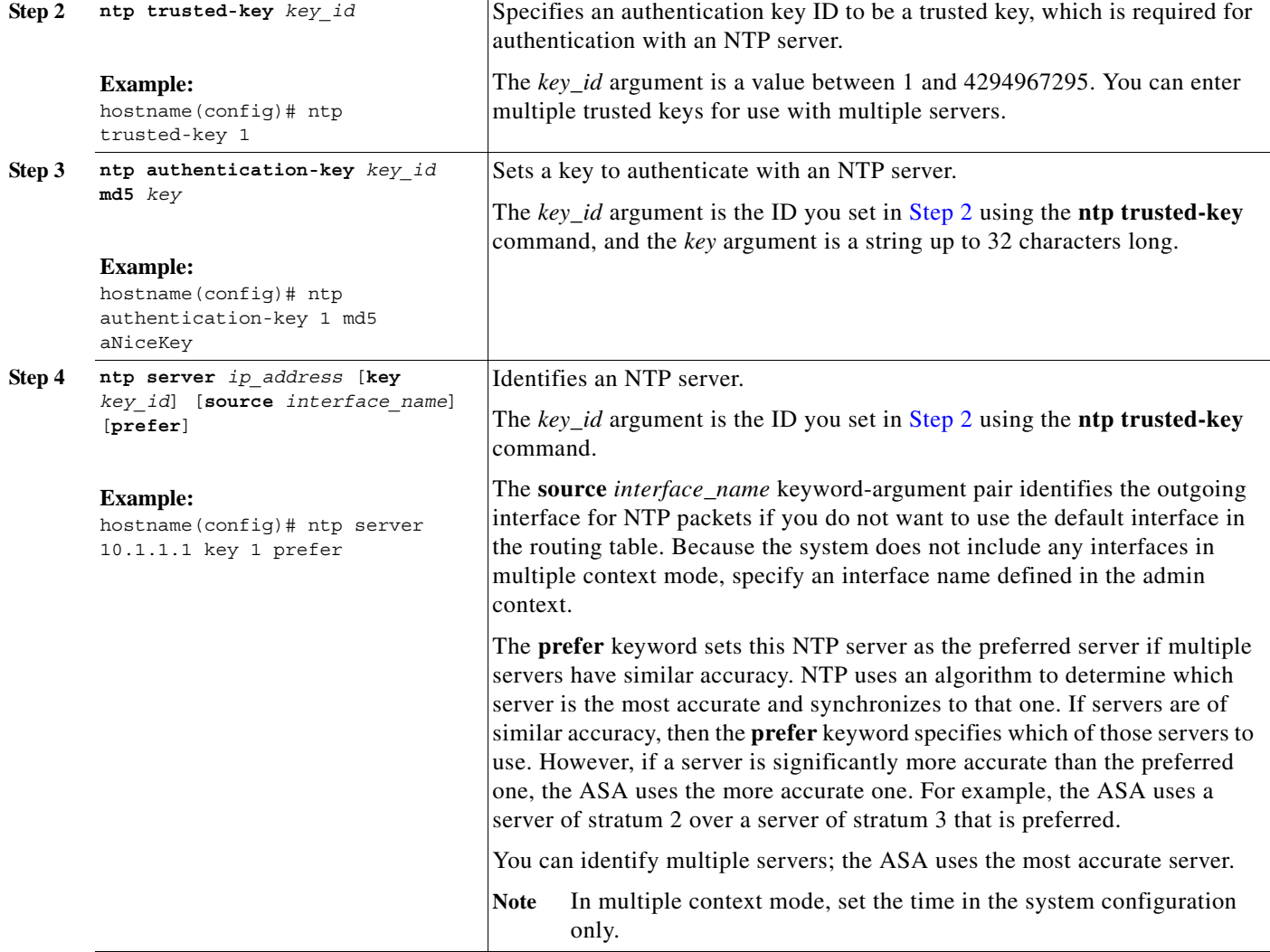

ן

### <span id="page-5-1"></span>**Setting the Date and Time Manually**

To set the date and time manually, perform the following steps:

#### **Detailed Steps**

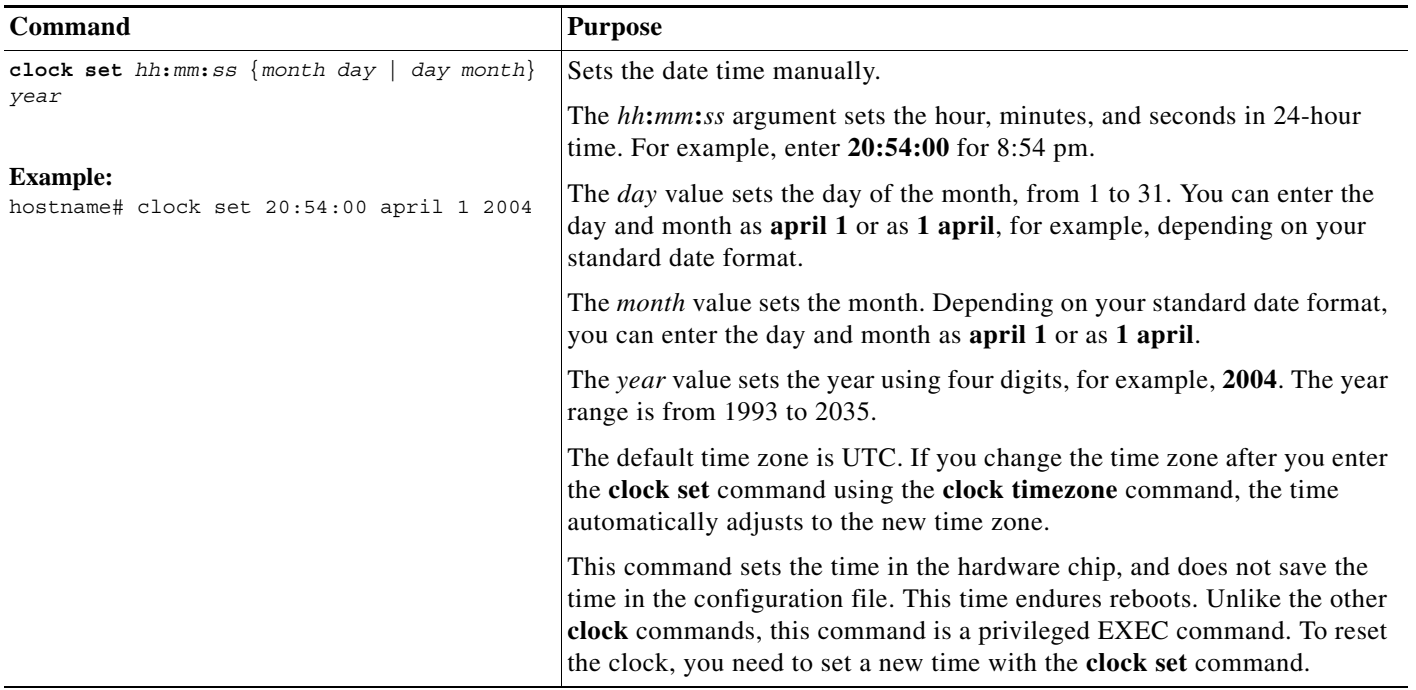

## <span id="page-5-0"></span>**Configuring the Master Passphrase**

This section describes how to configure the master passphrase and includes the following topics:

- **•** [Information About the Master Passphrase, page 10-6](#page-5-2)
- **•** [Licensing Requirements for the Master Passphrase, page 10-7](#page-6-0)
- **•** [Guidelines and Limitations, page 10-7](#page-6-1)
- **•** [Adding or Changing the Master Passphrase, page 10-7](#page-6-2)
- **•** [Disabling the Master Passphrase, page 10-9](#page-8-0)
- **•** [Recovering the Master Passphrase, page 10-10](#page-9-0)
- **•** [Feature History for the Master Passphrase, page 10-11](#page-10-1)

### <span id="page-5-2"></span>**Information About the Master Passphrase**

The master passphrase feature allows you to securely store plain text passwords in encrypted format. The master passphrase provides a key that is used to universally encrypt or mask all passwords, without changing any functionality. Features that implement the master passphrase include the following:

**•** OSPF

- **•** EIGRP
- **•** VPN load balancing
- **•** VPN (remote access and site-to-site)
- **•** Failover
- **•** AAA servers
- **•** Logging
- **•** Shared licenses

### <span id="page-6-0"></span>**Licensing Requirements for the Master Passphrase**

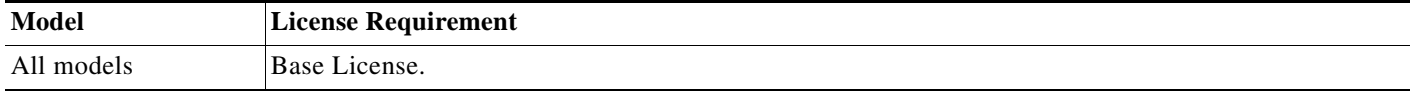

### <span id="page-6-1"></span>**Guidelines and Limitations**

This section includes the guidelines and limitations for this feature.

#### **Context Mode Guidelines**

Supported in single and multiple context mode.

### <span id="page-6-2"></span>**Adding or Changing the Master Passphrase**

This section describes how to add or change the master passphrase.

#### **Prerequisites**

 $\mathbf I$ 

- **•** If failover is enabled but no failover shared key is set, an error message appears if you change the master passphrase, informing you that you must enter a failover shared key to protect the master passphrase changes from being sent as plain text.
- **•** This procedure will only be accepted in a secure session, for example by console, SSH, or ASDM via HTTPS.

To add or change the master passphrase, perform the following steps:

#### **Detailed Steps**

H

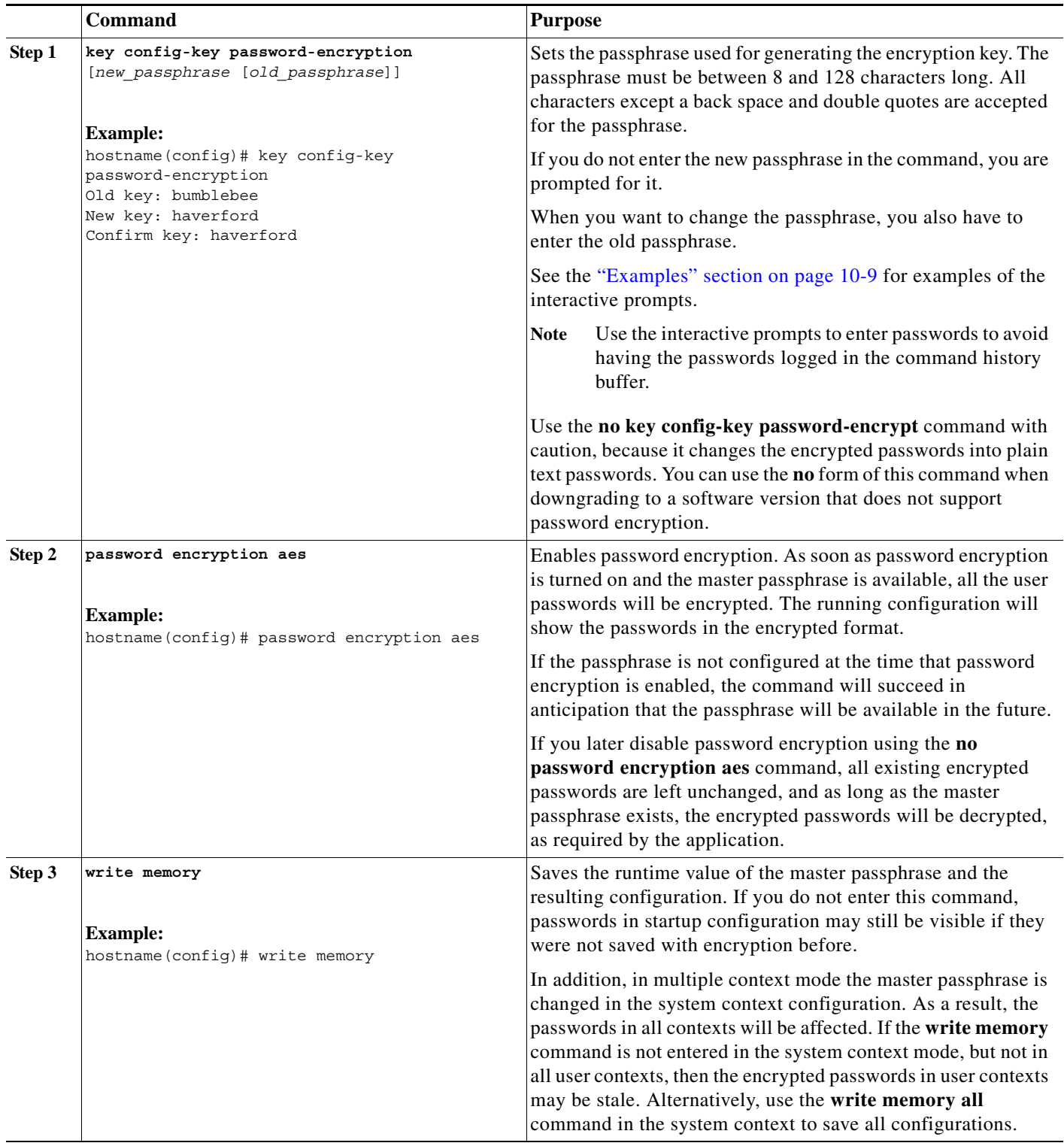

П

#### <span id="page-8-1"></span>**Examples**

In the following configuration example, no previous key is present:

hostname (config)# **key config-key password-encryption 12345678**

In the following configuration example, a key already exists:

Hostname (config)# **key config-key password-encryption 23456789** Old key: **12345678** hostname (config)#

In the following configuration example, you want to key in interactively, but a key already exists. The Old key, New key, and Confirm key prompts will appear on your screen if you enter the **key config-key password-encryption** command and press **Enter** to access interactive mode.

hostname (config)# **key config-key password-encryption** Old key: **12345678** New key: **23456789** Confirm key: **23456789**

In the following example, you want to key in interactively, but no key is present. The New key and Confirm key prompts will appear on your screen if you are in interactive mode.

hostname (config)# **key config-key password-encryption** New key: **12345678** Confirm key: **12345678**

### <span id="page-8-0"></span>**Disabling the Master Passphrase**

Disabling the master passphrase reverts encrypted passwords into plain text passwords. Removing the passphrase might be useful if you downgrade to a previous software version that does not support encrypted passwords.

#### **Prerequisites**

 $\mathbf I$ 

- **•** You must know the current master passphrase to disable it. If you do not know the passphrase, see the ["Recovering the Master Passphrase" section on page 10-10](#page-9-0).
- **•** This procedure will only be accepted in a secure session, that is, by Telnet, SSH, or ASDM via HTTPS.

#### **Detailed Steps**

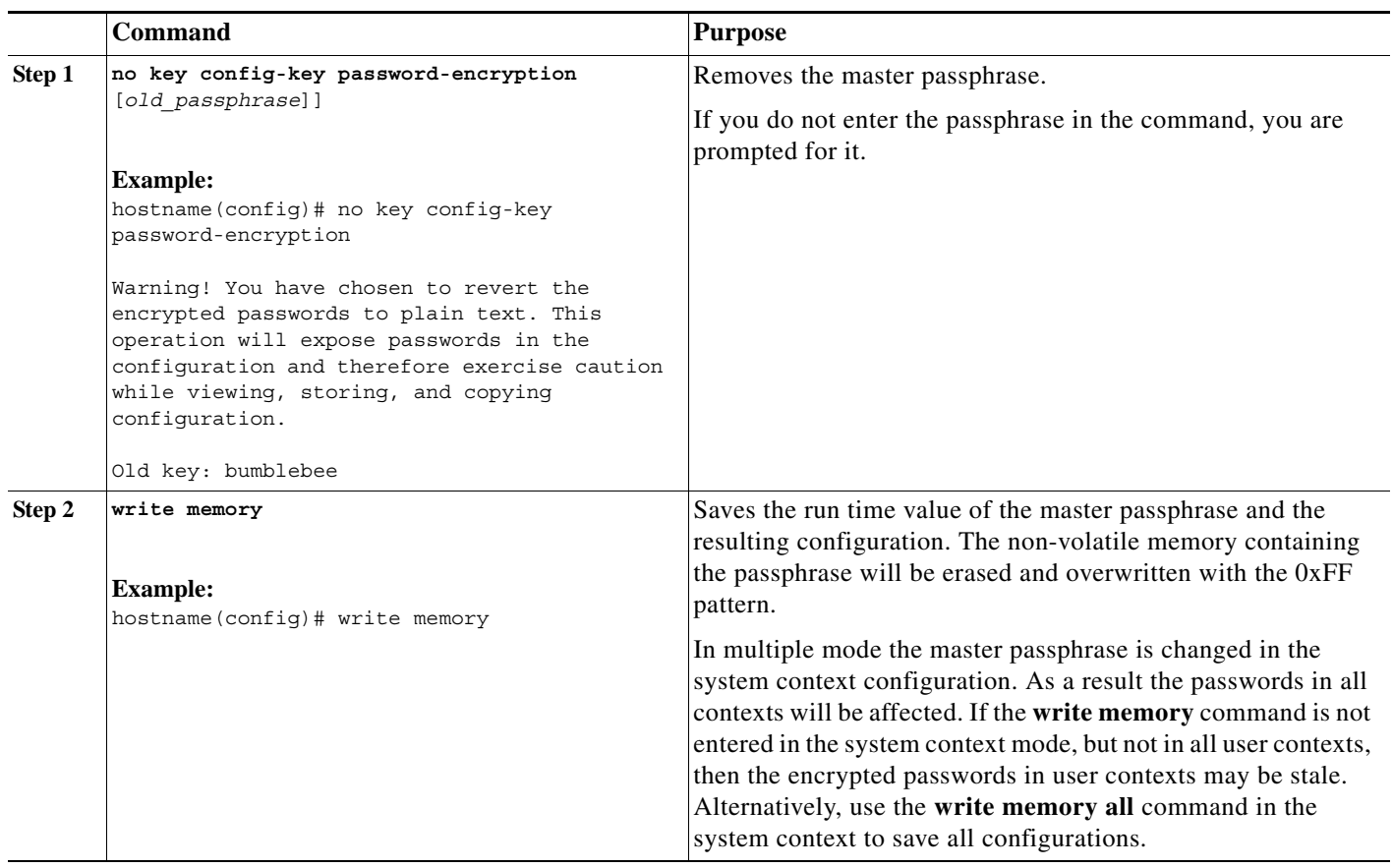

## <span id="page-9-0"></span>**Recovering the Master Passphrase**

You cannot recover the master passphrase.

If the master passphrase is lost or unknown, you can remove it using the **write erase** command followed by the **reload** command. These commands remove the master key and the configuration that includes the encrypted passwords.

### <span id="page-10-1"></span>**Feature History for the Master Passphrase**

[Table 10-1](#page-10-2) lists each feature change and the platform release in which it was implemented.

<span id="page-10-2"></span>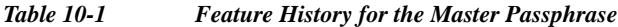

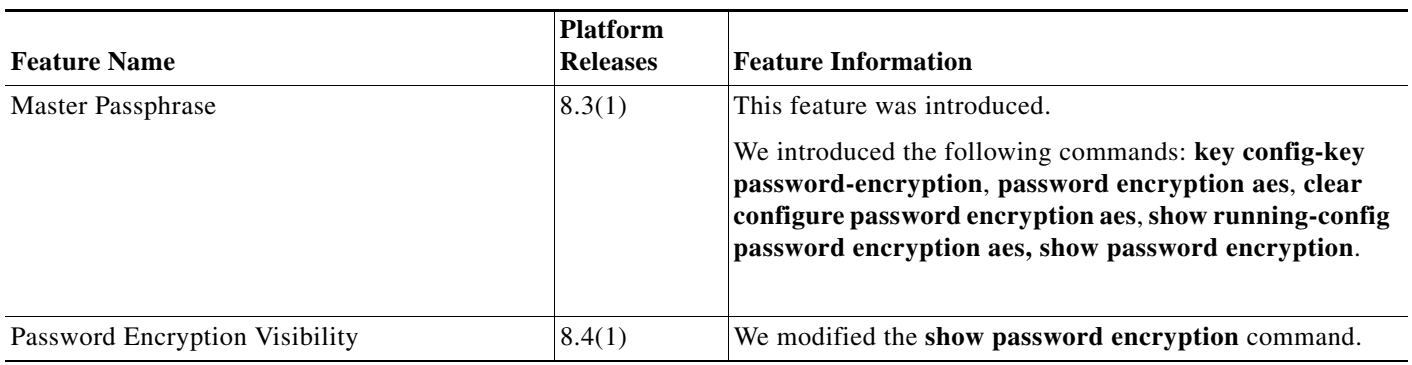

# <span id="page-10-0"></span>**Configuring the DNS Server**

Some ASA features require use of a DNS server to access external servers by domain name; for example, the Botnet Traffic Filter feature requires a DNS server to access the dynamic database server and to resolve entries in the static database. Other features, such as the **ping** or **traceroute** command, let you enter a name that you want to ping or traceroute, and the ASA can resolve the name by communicating with a DNS server. Many SSL VPN and certificate commands also support names.

**Note** The ASA has limited support for using the DNS server, depending on the feature. For example, most commands require you to enter an IP address and can only use a name when you manually configure the **name** command to associate a name with an IP address and enable use of the names using the **names** command.

For information about dynamic DNS, see the "Configuring DDNS" section on page 12-2.

#### **Prerequisites**

Make sure that you configure the appropriate routing for any interface on which you enable DNS domain lookup so you can reach the DNS server. See the "Information About Routing" section on page 21-1 for more information about routing.

#### **Detailed Steps**

 $\mathbf I$ 

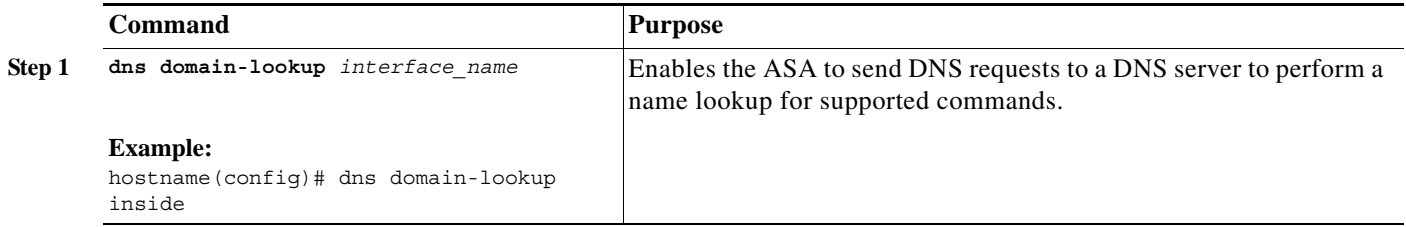

ן

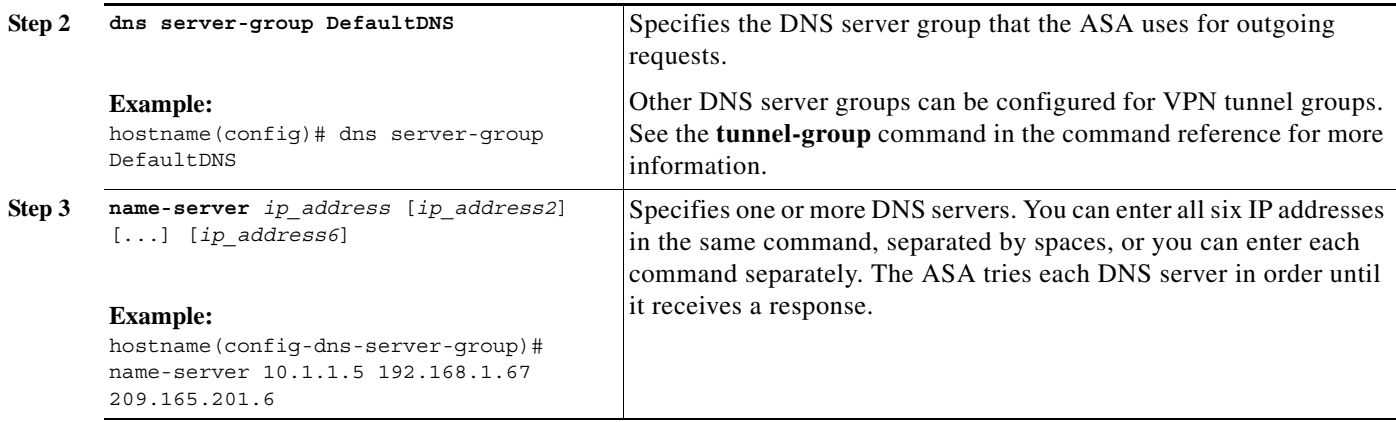

# **Monitoring DNS Cache**

The ASA provides a local cache of DNS information from external DNS queries that are sent for certain clientless SSL VPN and certificate commands. Each DNS translation request is first looked for in the local cache. If the local cache has the information, the resulting IP address is returned. If the local cache can not resolve the request, a DNS query is sent to the various DNS servers that have been configured. If an external DNS server resolves the request, the resulting IP address is stored in the local cache with its corresponding hostname.

### **DNS Cache Monitoring Commands**

To monitor the DNS cache, enter the following command:

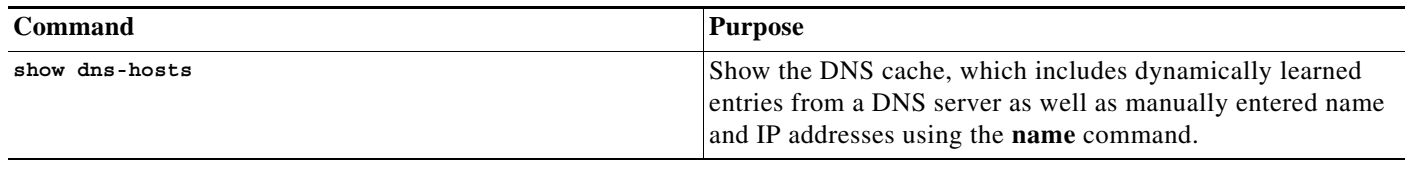

## **Feature History for DNS Cache**

[Table 2](#page-11-0) lists each feature change and the platform release in which it was implemented.

#### <span id="page-11-0"></span>*Table 2 Feature History for DNS Cache*

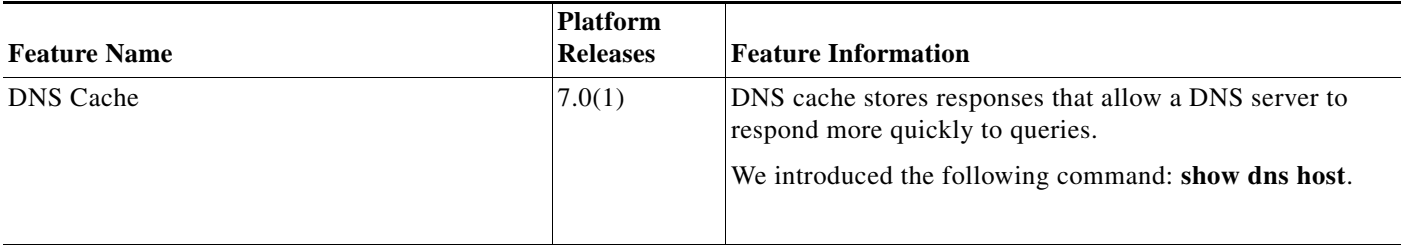